#### Inge Heuvel - van Schaijck --- Online

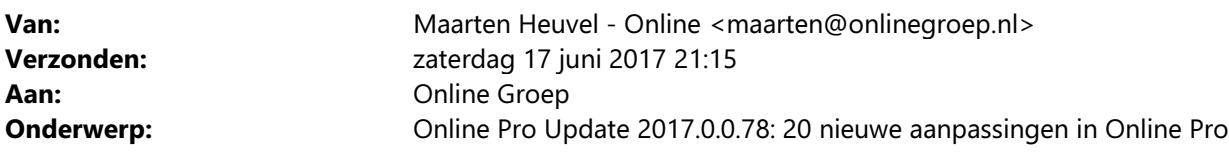

Beste Online Pro Gebruikers,

In de update van Online Pro vandaag hebben we een aantal aanpassingen in Online Pro doorgevoerd. Mocht u zelf suggesties hebben of andere zaken waar u in het Online Pro pakket tegenaan loopt kunt u deze gerust doorsturen via het "Printscreen-knopje" naar onze helpdesk. Wellicht kunnen wij de suggestie indien mogelijk doorvoeren in het Online Pro pakket. U kunt deze update ophalen door in het menu Systeem voor Synchroniseren te kiezen.

#### Nieuw in Overzichten! – Export lijsten

E zijn twee nieuwe knoppen toegevoegd aan de Overzichten.

- "Export lijst klanten met E-mail"
- "Export lijst klanten met E-mail"

Deze knoppen genereren allebei een TXT bestand inclusief cliëntnamen en adressen om direct aan te kunnen leveren of in te lezen in MS Excel. Deze knoppen kunnen in elk overzicht gebruikt worden zonder gebonden te zijn aan kolommen.

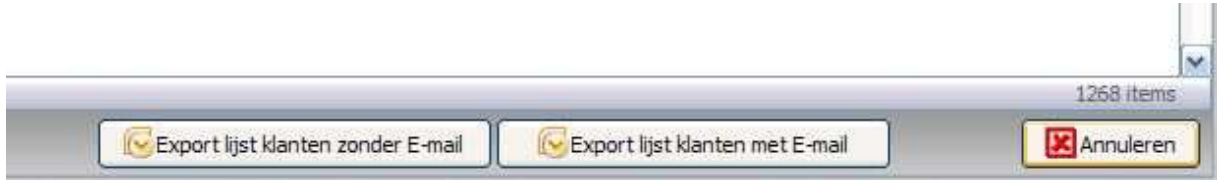

#### Nieuw in Takenlijst! – Kleurmarkering voor Prioriteit

De Takenlijst is uitgebreid met een automatische kleurmarkering zodat er nog meer onderscheid te zien is tussen urgente en minder urgente taken.

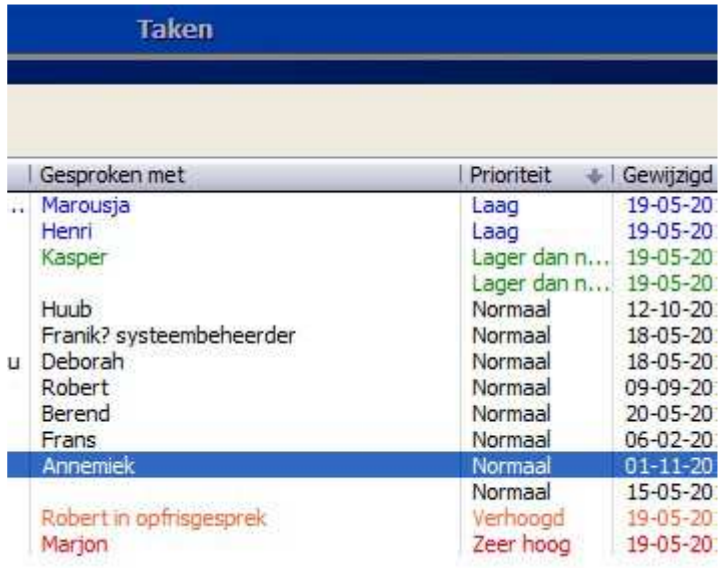

# Pakketscherm uitgebreid – Alle dossiers

De dossier weergaveoptie is uitgebreid met "Alle dossiers". Met deze instelling kun je de dossiers die gekoppeld zijn aan de polissen (of claims) binnen het pakket weergeven.

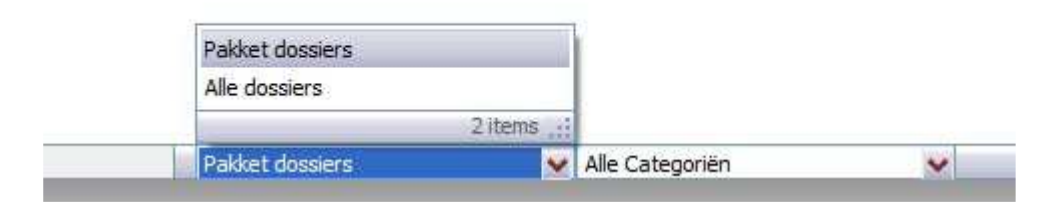

# Nieuw! – Kopieer naar clipboard

In alle schermen waar de "Communicatie Gegevens" staan is de functie "Kopieer naar clipboard'' toegevoegd aan het Rechtermuisknop-menu. Hiermee zijn o.a. e-mailadressen en telefoonnummers te kopiëren naar een ander programma.

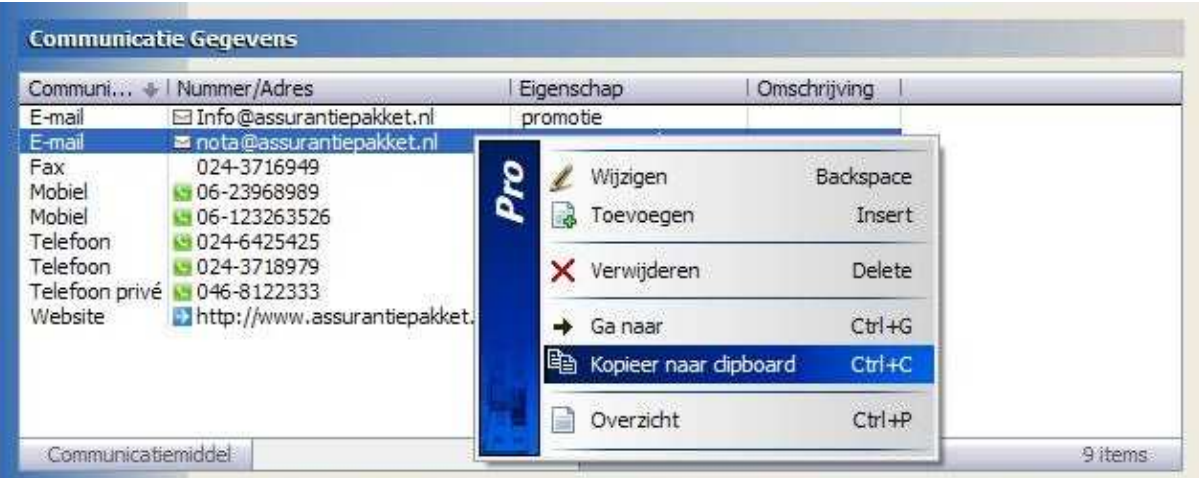

## Tabblad Notitie - Nieuwe sneltoets

De sneltoets is "ALT+L" is toegevoegd waarmee in één handeling een scheidingsstreep gemaakt kan worden in het tabblad Notitie.

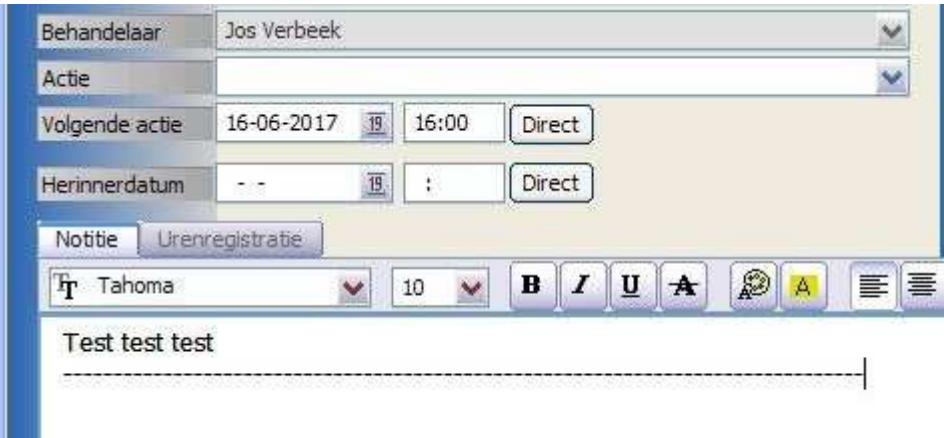

#### Bestand archiveren – Nieuwe sneltoets

In de schermen "Bestand Archiveren", "Bestanden selecteren" (Bijlage toevoegen…) is de sneltoets "ALT+F12" voor de knop "Opslaan en bestanden verwijderen" of "Ok en originele bestanden verwijderen" kan vervangen.

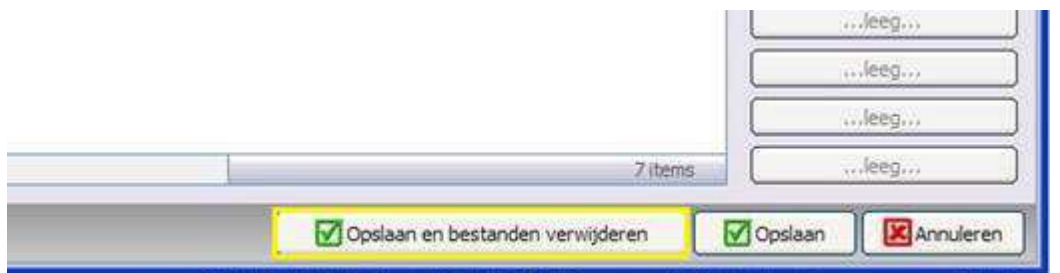

# Nieuw in Keten! – Indeling overnemen

"Indeling overnemen" is toegevoegd aan Keten om de logo instelling over te kunnen nemen van een andere gebruiker.

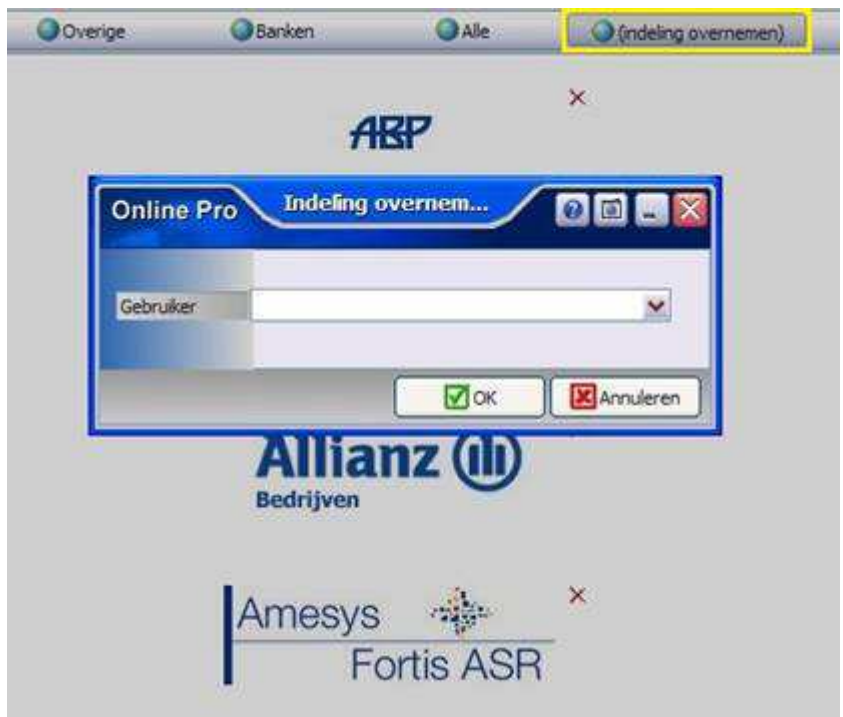

## Nieuw Polisscherm Collectief Pensioen

Het polisscherm "Collectief Pensioen" is toegevoegd en vind u terug onder de optie "Bedrijven" bij het toevoegen van een polis.

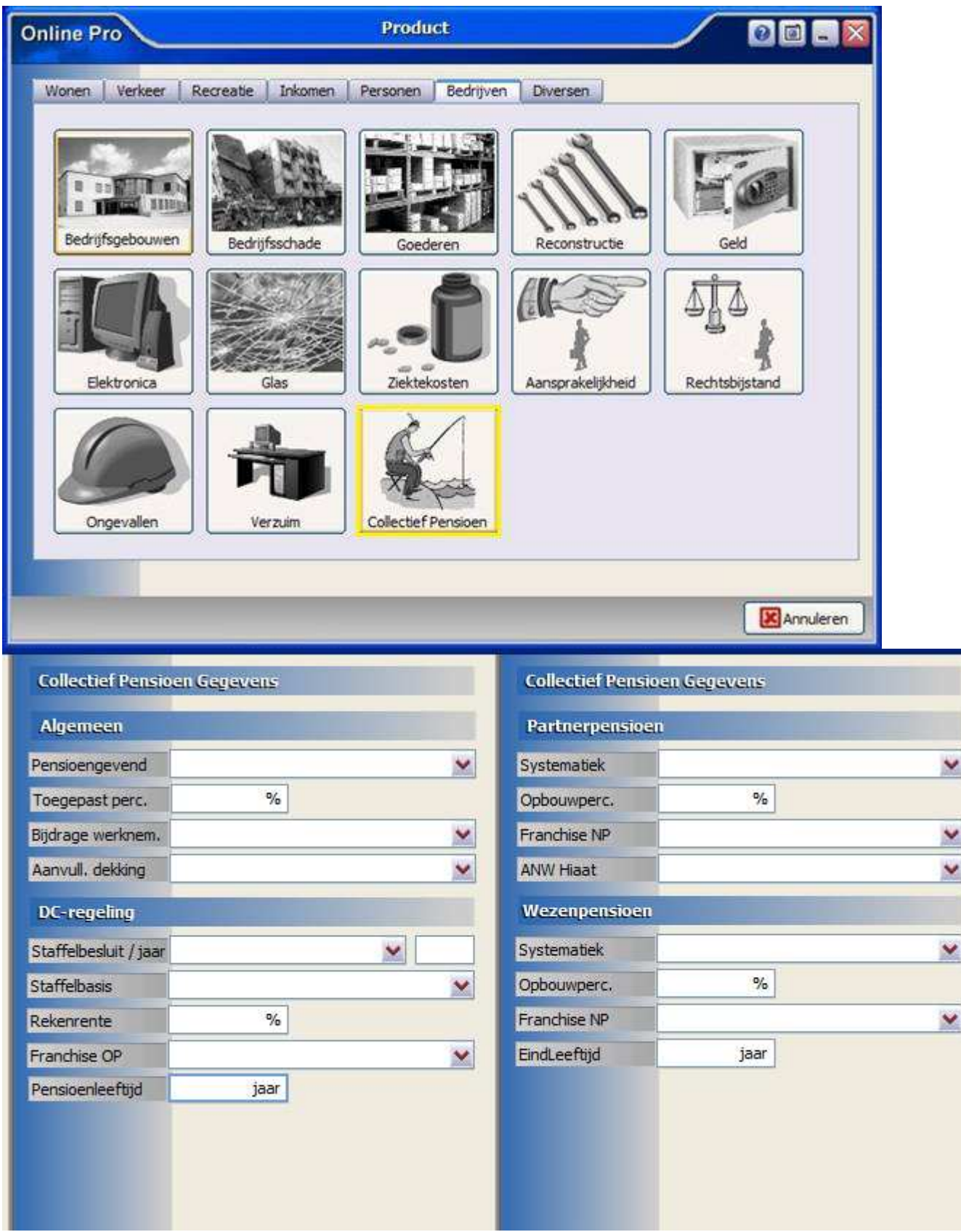

# Taken uitgebreid

De optie "Volgende actie" is toegevoegd aan Taken. Deze is te gebruiken als tweede behandeldatum en tijd waarvan geen herinnering komt. Deze is als kolom aan te zetten in de Takenlijst.

Resumerend is de bedoeling van de datumvelden binnen de taak de volgende:

- Taakdatum : Aanmaakdatum van de taak.
- Volgende actie: Wanneer de volgende actie op de taak plaats dient te vinden (geeft geen herinnering)

- Herinnerdatum: Op deze datum/tijd verschijnt een herinnering (popup)

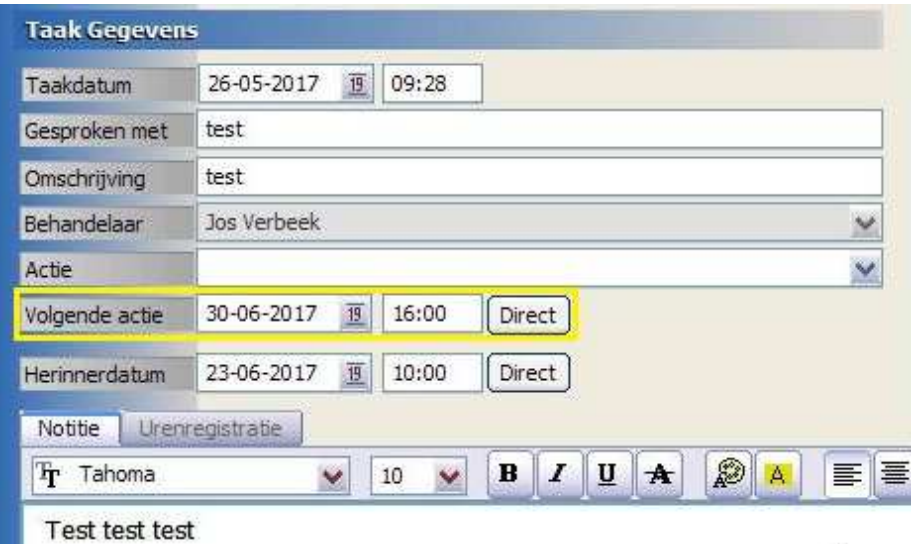

#### Prolongatie menu uitgebreid

In het menu "Prolongatie" is "Mutaties per tijdvak" toegevoegd. Hier kun je met een selectie middels Vanaf datum en einddatum een lijst van mutaties opvragen binnen dat tijdvak. Alle mutaties ooit binnen gekomen zijn hier te bekijken. (Zowel wel als niet geprolongeerd)

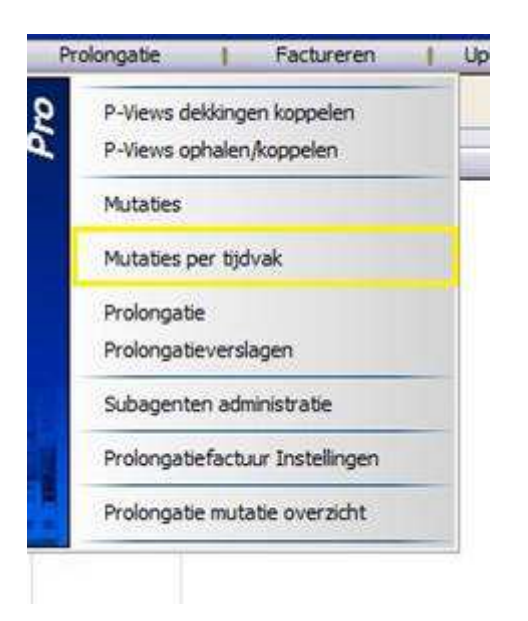

## Bancairoverzicht instellingen uitgebreid

De "Bancairoverzicht instellingen" zijn uitgebreid met regel 051.

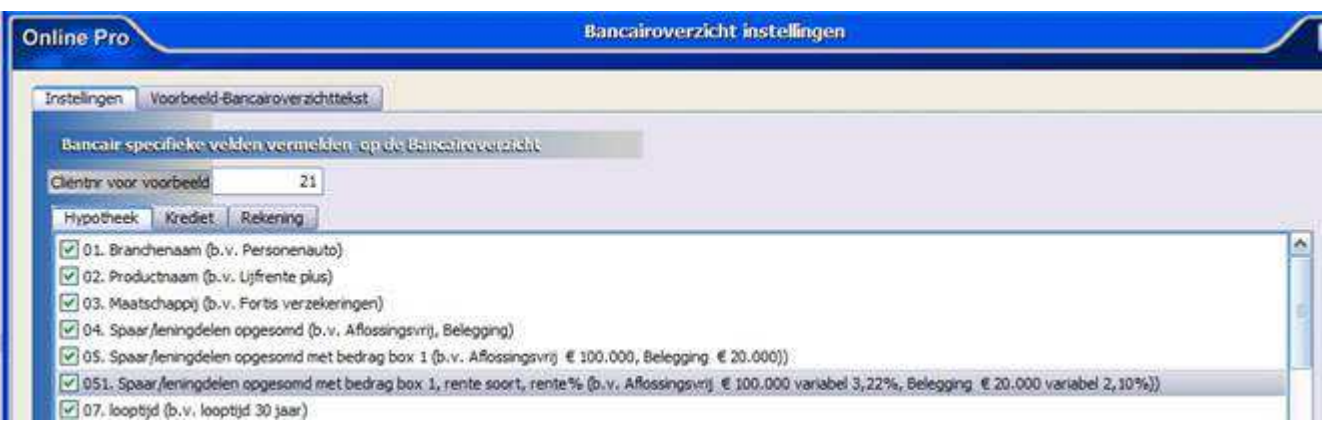

# Slepen van bestanden uitgebreid

Naast de bestanden en E-mails die al versleept konden worden naar Online Pro, is het nu mogelijk gemaakt om de bestanden die in een "Bestandendossier" opgeslagen zijn ook eruit te kunnen slepen naar de Windows Verkenner.

#### Popups van Taken aangepast

De popups die naar voren komen bij taken waarbij een herinnerdatum was ingevuld, maar daarna is verwijderd of gewijzigd naar een andere datum in de toekomst (bijvoorbeeld door een andere Pro gebruiker), verdwijnen nu automatisch na één minuut in plaats dat ze blijven staan als popup. Dit geldt ook voor popups van taken die worden opgeslagen als dossier.

## Zoeken op Volledige Naam vereenvoudigd

Als er in achternamen met een diakritische tekens (letters met schriftteken bijv. ö of á) voorkomen dan worden deze bij het zoeken niet meer uitgesloten wanneer je de letters zoekt zonder het schriftteken. Namen met deze tekens kamen voorheen achteraan de lijst te staan.

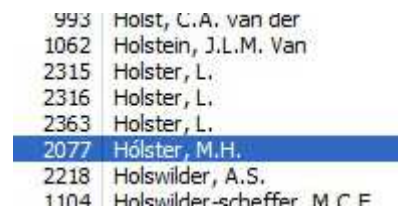

# Borderellen uitgebreid

Er zijn twee sorteermogelijkheden, Polis+Dekking (Clientnaam) en Polis(Clientnaam), toegevoegd bij de borderellen.

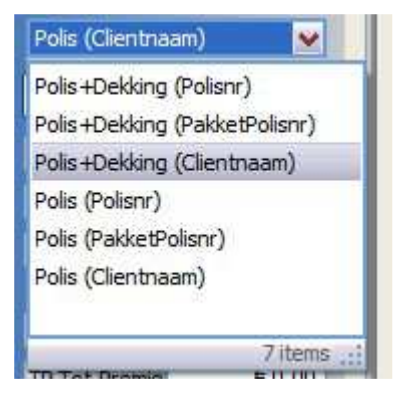

## Exporteren boekingsbestand uitgebreid

In het "Exporteren boekingsbestand" is het mogelijk om voor elk Abonnement type een afwijkend grootboek ingeven. Met de knop "Standaard" kan een abonnement type weer terugzetten worden naar de algemene grootboeken.

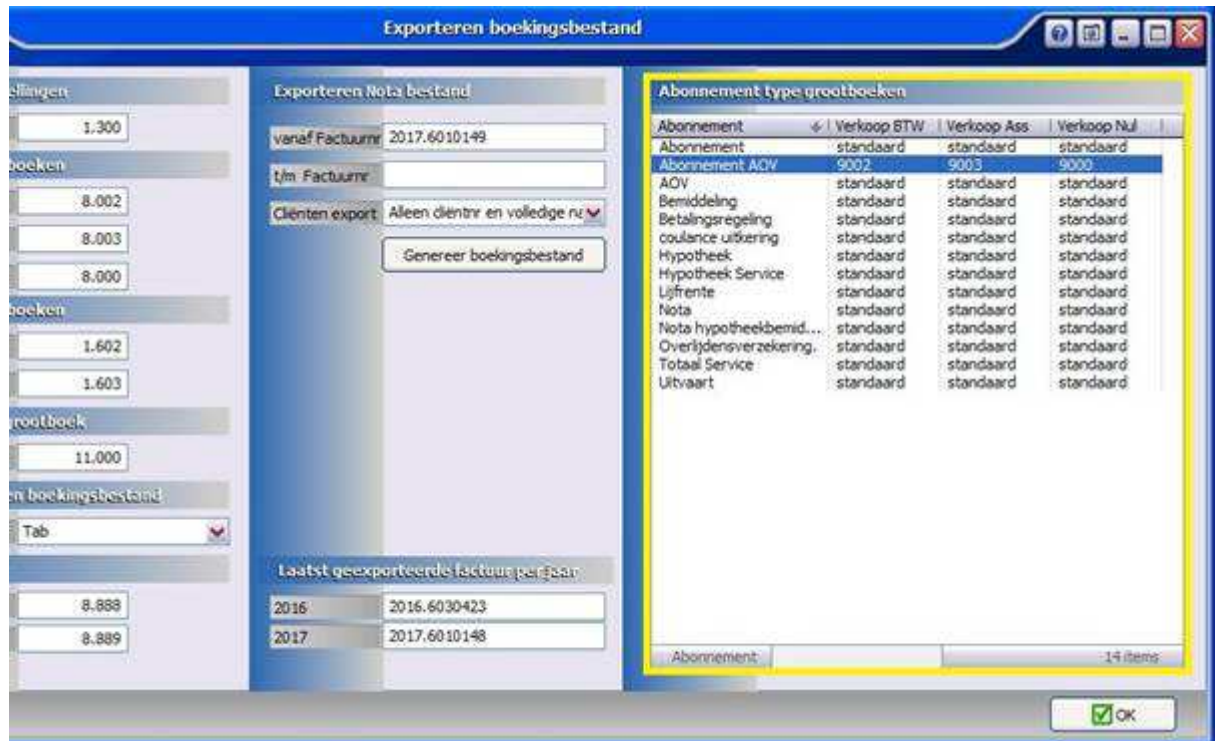

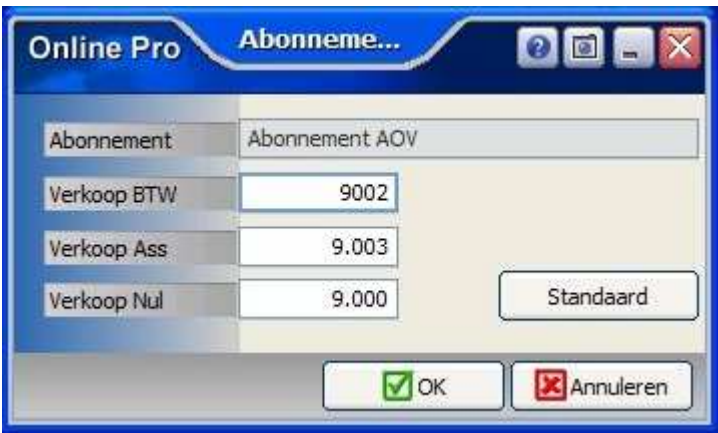

## Factuur Instellingen uitgebreid

In de Factuur Instellingen is bij het onderdeel "Factuurdatum suggereren" de instelling "Mutatie-RC datum" toegevoegd.

Met deze instelling kunt u er voor zorgen dat de RC-Datum bij het handmatig invoeren van een Prolongatie mutatie standaard leeg blijft (anders staat hij al ingevuld op de huidige datum)

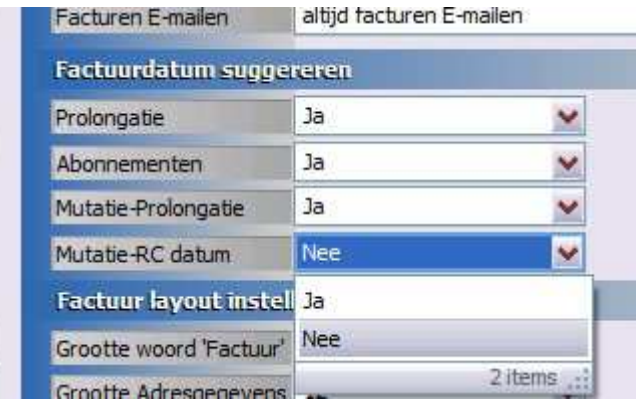

# Gebruikersinstellingen – Financieel rechten uitgebreid

"Aanpassen betalingsgegevens factuur " is toegevoegd aan de Financieel Rechten. Hiermee kan een gebruiker de betaling van een factuur niet aanpassen (Voldaan, betaald saldo, betalingsdatum)

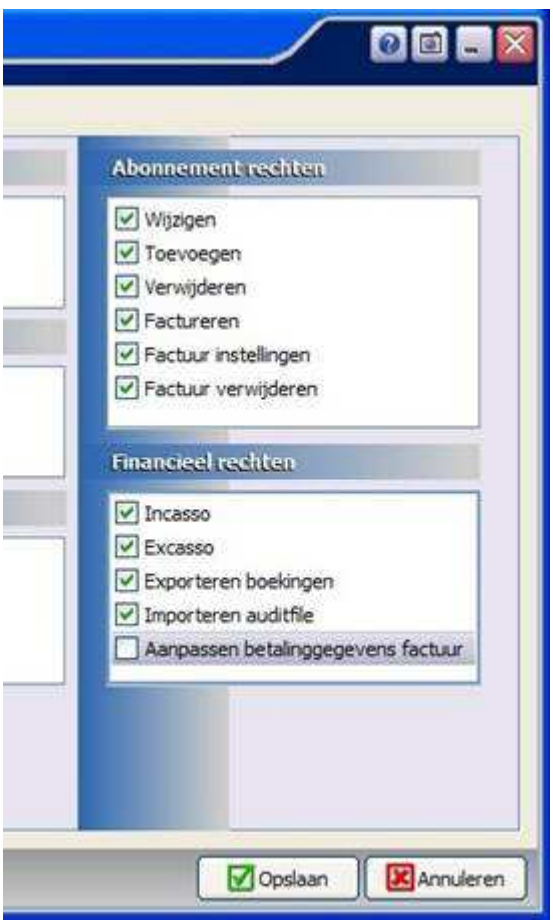

# Cliënten Webportal formulieren verwerking

Voor zowel nieuwe webformulieren als opgeslagen historische webformulieren is het volgende aangepast:

Bestanden kunnen nu in beide schermen

- Gekoppeld worden als bestandsdossier
- Direct op het e-mail clipboard geplaatst worden
- Hernoemd worden
- Verwijderd worden
- Op schijf opgeslagen worden
- Gekopieerd worden (op andere locatie, bijvoorbeeld in Windows verkenner, weer geplakt)
- Versleept (drag&drop) naar andere applicaties worden

#### Overzichten - bestaande selecties verwijderen

Vanaf deze update kunt u gemaakte selecties op een overzicht verwijderen. Dit kon al voor de laatst toegevoegde selecties.

Nu kunt u middels het knopje met het rode kruis ook een specifieke selectie verwijderen.

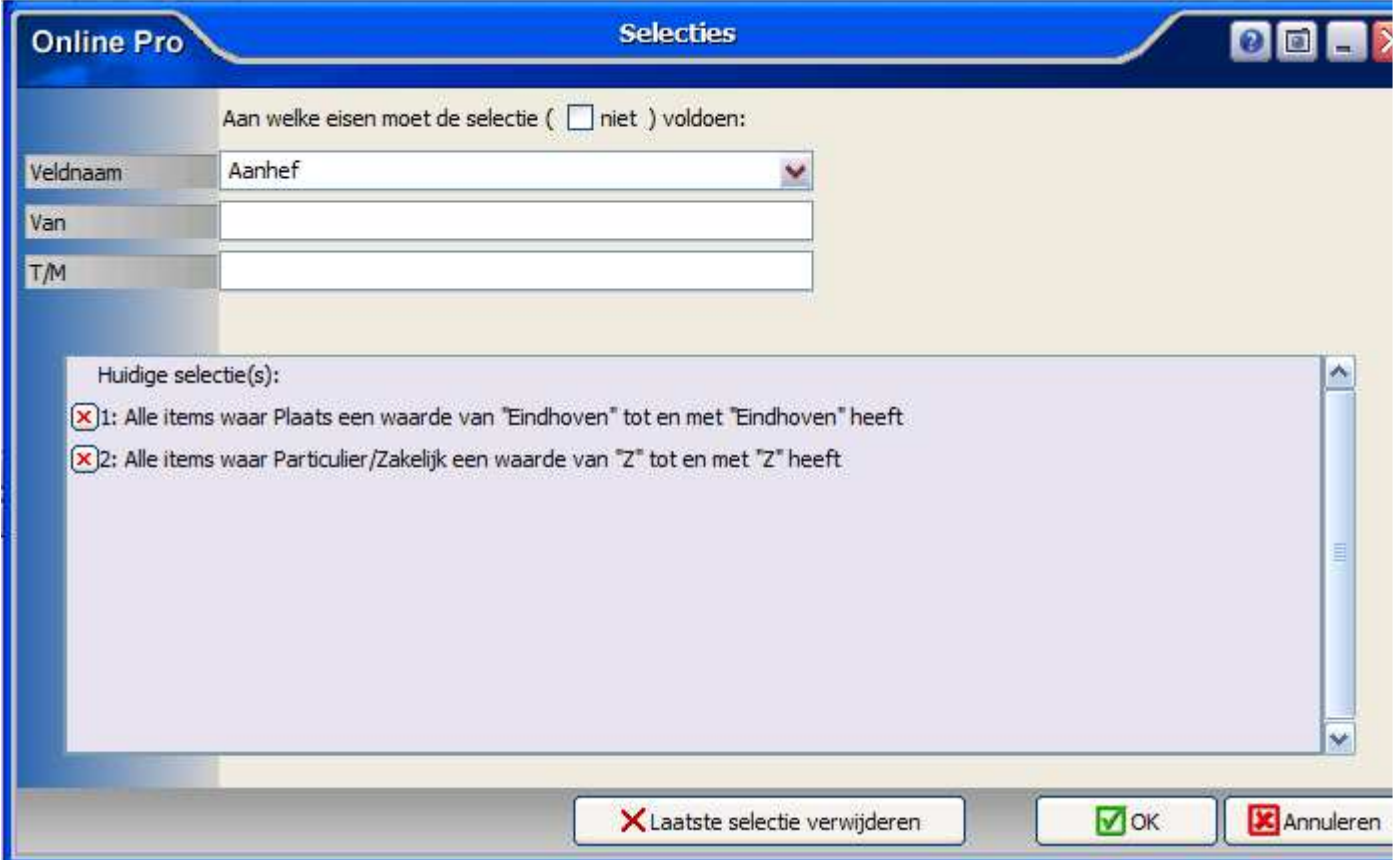

Mochten er nog vragen zijn naar aanleiding van bovenstaande verneem ik dat graag.

Met vriendelijke groet,

Maarten Heuvel Online Software - Online Webart

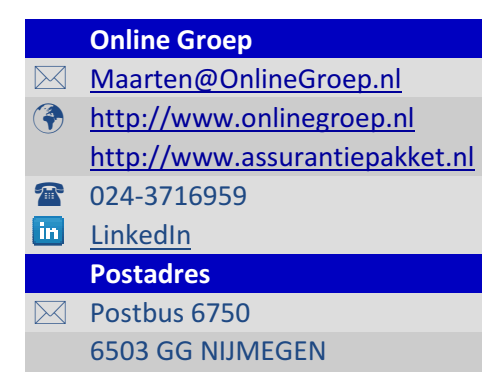